# Emulátor digitálního syntetyzéru od DG8SAQ

Jakub Kákona, kaklik@mlab.cz

#### 16. ledna 2016

#### Abstrakt

Vzhledem k tomu, že je potřebné modul CLKGEN01B nějakým způsobem přelaďovat, je vhodné jej připojit například k počítači. Tento článek popisuje způsob, jak ovládat čip Si570 pomocí sběrnice USB.

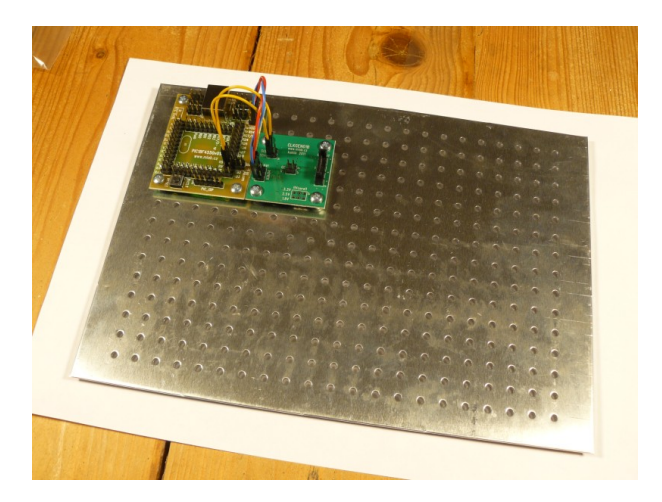

### Obsah

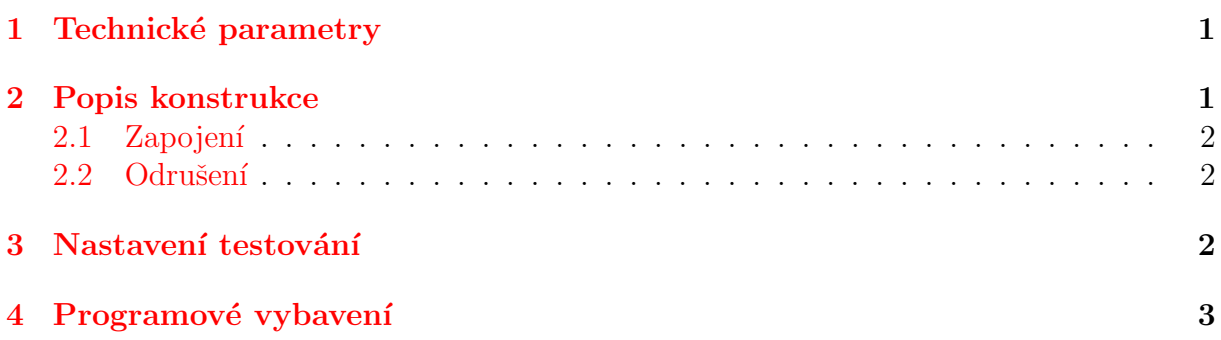

## <span id="page-0-0"></span>1 Technické parametry

### <span id="page-0-1"></span>2 Popis konstrukce

Zařízení vychází z velmi rozšířené metody ovládání čipu Si570 pomocí ATtiny, tak jak byla navržena v [\[1\]](#page-2-1). Tento postup funguje, ale díky nekompatibilním napěťovým úrovním na

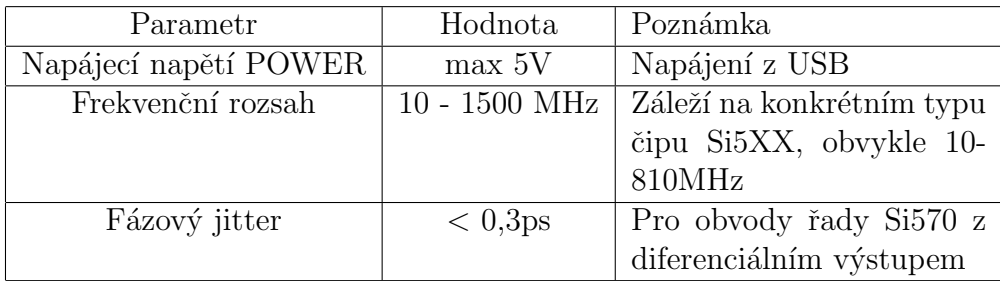

USB a na ATtiny, může způsobovat nežádoucí chování. Navíc v některých moderních implementacích USB 3.0 může být jeho použití rizikové pro rozhraní v počítači. Zde je proto popsán technicky mnohem čistší způsob vyhovující standardu USB při zachování všech funkcí původní konstrukce. Navíc je zde i korektně bezodrazově ošetřen vysokofrekvenční výstup z čipu Si570.

V nových zařízeních MLAB jako je například stanice RMDS02 je však tento způsob ovládání modulu nahrazen kombinací modulu USBI2C  $[5]$  s knihovnou pymlab $[6]$ . Tento způsob ovládání odstraňuje některé technické problémy vycházející z principu ovládání Si570 přes PIC. (dochází nejčastěji ke ztrátě kmitočtové kalibrace syntezátoru). Při přímém ovládání obvodu Si570 přes I2C tyto komplikace nevznikají.

### <span id="page-1-0"></span>2.1 Zapojení

Zapojení spočívá pouze v propojení modulu PIC18F4550v01A s modulem CLKGEN01B. Toto je realizováno jedním napájecím kablíkem, který propojuje napájení modulu připojeného na USB s 5V napájením CLKGEN01B (Modul si nižší napájecí napětí stabiluzuje sám). V zapojení jsou ještě dva datové kablíky, které přímo propojují I2C sběrnici. Na modulu PIC18F4550v01A je jako napájení jumperem zvoleno USB. Použitý krystal je 20 MHz, což vyžaduje v modulu osazené u oscilátoru kondenzátory s kapacitou 12pF.

### <span id="page-1-1"></span>2.2 Odrušení

Odrušení je třeba provádět zvláště pečlivě, pracujeme-li v prostředí, kde by mohlo vadit elektromagnetické vyzařování, jako jsou například radioastronomická pracoviště. Nejkritičtějším místem je v tomto případě připojení počítače, který je často sám o sobě silným zdrojem rušení. USB kabel je tedy vhodné volit dostatečně stíněný a nejlépe s odrušovacími ferity na obou koncích. Počítač by sám o sobě měl do USB vnášet co nejmenší množství šumu, proto je dobré použít místo notebooku spíše stolní počítač s kvalitním zdrojem a kovovou bednou. Samozřejmost je mít moduly přišroubované na dostatečně vodivé podložce tedy nejlépe ALBASE.

### <span id="page-1-2"></span>3 Nastavení testování

Při připojení k napájení generuje CLKGEN01B frekvenci nastavenou při výrobě v Silicon Labs. V případě modulů MLAB je to 10 MHz z důvodu využitelnosti jako standardní laboratorní normál. Pro možnost ladění je potřeba do PIC18F4550 nahrát firm-ware, který naleznete na [\[7\]](#page-2-4). Při úspěšném nahrání firmwaru programátorem například PICprogUSB02A, se sestava připojením k počítači ohlásí jako nové USB zařízení a bude vyžadovat driver. Ten lze ten je stejný jako pro původní konstrukci a lze jej nalézt v odkazu[\[3\]](#page-2-5).

Firmware do modulu nahrajeme skriptem, který se nachází ve složce SW. Skript spustíme přes příkazový řádek:

svnMLAB/Modules/Clock/CLKGEN01B/SW\$ ./flash.sh Program Succeeded . PICkit 2 Verify Report  $16-1-2016$ ,  $18:16:56$ Device Type: PIC18F4550

Verify Succeeded.

Operation Succeeded

### <span id="page-2-0"></span>4 Programové vybavení

Vzhledem k tomu, že výsledek je plně kompatibilní s konstrukcí dg8saq lze k ladění generátoru použít naprostou většinu programů pro SDR a nebo pouze pro nastavení frek-vence například USBSynth [\[4\]](#page-2-6), či CFGSR [\[3\]](#page-2-5), které je z těchto nástrojů nejmodernější.

### Reference

- <span id="page-2-1"></span>[1] Původní konstrukce Si570 Board <http://wb6dhw.com/inactive.html>
- [2] PIC emulátor USB syntezátoru od DG8SAQ [http://www.qrpradio.org/pub/softrocks/](http://www.qrpradio.org/pub/softrocks/manuals/Softrock Group Files 210109/21 9V1AL/02 UBW Emulator/README.txt)manuals/Soft [Group Files 210109/21 9V1AL/02 UBW Emulator/README.txt](http://www.qrpradio.org/pub/softrocks/manuals/Softrock Group Files 210109/21 9V1AL/02 UBW Emulator/README.txt)
- <span id="page-2-5"></span>[3] CFGSR <http://pe0fko.nl/CFGSR/>
- <span id="page-2-6"></span>[4] USB Synth [http://www.mydarc.de/dg8saq/hidden/USB]( http://www.mydarc.de/dg8saq/hidden/USB_Synth3.zip) Synth3.zip
- <span id="page-2-2"></span>[5] USBI2C01A <http://wiki.mlab.cz/doku.php?id=cs:usbi2c>
- <span id="page-2-3"></span>[6] pymlab <http://wiki.mlab.cz/doku.php?id=cs:pymlab>
- <span id="page-2-4"></span>[7] PIC firmware [http://www.mlab.cz/Modules/Clock/CLKGEN01B/SW/DG8SAQ%20synthesiser](http://www.mlab.cz/Modules/Clock/CLKGEN01B/SW/DG8SAQ%20synthesiser_Emulator/firmware.hex)\_H